山东第一医科大学(山东省医学科学院)继续教育学院

山一大继教字 [2022]34 号

## 山东第一医科大学高等学历继续教育

### 2022 届本科毕业生学士学位专业课考试通知

各校外教学点:

经学院研究决定于 2022 年 11 月 20 日至 11 月 21 日举行 2022 届本科毕业 生(参加 2022 年 7 月延期举行的 2022 年上半年学位英语考试成绩合格并符合 毕业条件的学生,下同)学士学位专业课考试,本次考试具体安排通知如下:

一、考试日期:2022 年 11 月 20 日-11 月 21 日。

二、考试批次:202207

三、考生范围:参加 2022 年 7 月延期举行的 2022 年上半年学位英语考试成绩 合格并符合毕业条件的学生,详见 11 月 2022 届学位专业课考试考生名单,未 在考生名单中的学生不得参加本次考试。

四、考试课程:学士学位专业课各专业考试课程详见附件一。

五、考试方式:网上考试,考试网址:http://jxjy.sdfmu.edu.cn

六、考试注意事项:

1.2022 年 11 月 14 日通过各校外教学点邮箱发布本次考试考生名单(含校 外教学点名称、年级、层次、专业、学号、学生姓名)。各校外教学点务必及时 通知考生合理安排时间在考试日期内参加考试。

2.为帮助考生更有效地掌握知识点,在考试期间同时开放练习模块。考生 可以先登录平台进行考前练习,对知识点充分练习后再进行正式考试。练习题

部分在课程学习栏目下,网上考试在考试栏目下,考生应注意区分。考生不要 将考前练习误当作正式考试,从而导致考试没有完成,成绩不及格。

3.本次考试每门课程共有 3 次考试机会。考生应认真审题,按要求作答, 在规定时间内提交试卷。考试期间考试系统无法更改考试次数,严禁考生 PC 端 (电脑,下同)和移动端(手机,下同)同时登陆考试系统,由此造成一切后 果由考生自行承担。

4.考生应首先确认网络平稳畅通后再进行考试。在 90 分钟答题时长内考试 系统可实现断电断网续答、移机续考。考生应尽可能使用 PC 端进行考试。

PC 端考试:考生应下载最新版本浏览器,推荐搜狗和谷歌浏览器,浏览器 网页缩放应调整至 100%。

移动端考试:考生应在手机应用商店或应用市场下载最新学起 Plus.APP, 考前考生应清理掉手机里其他不用的程序,预留足够的手机内存空间以防止考 试过程中程序闪退,考试期间建议固定位置以保持网络平稳畅通,考试结束后 一定要点击"提交试卷"。

附件一:学士学位专业课各专业考试课程。 附件二:考前练习及网上考试流程说明。

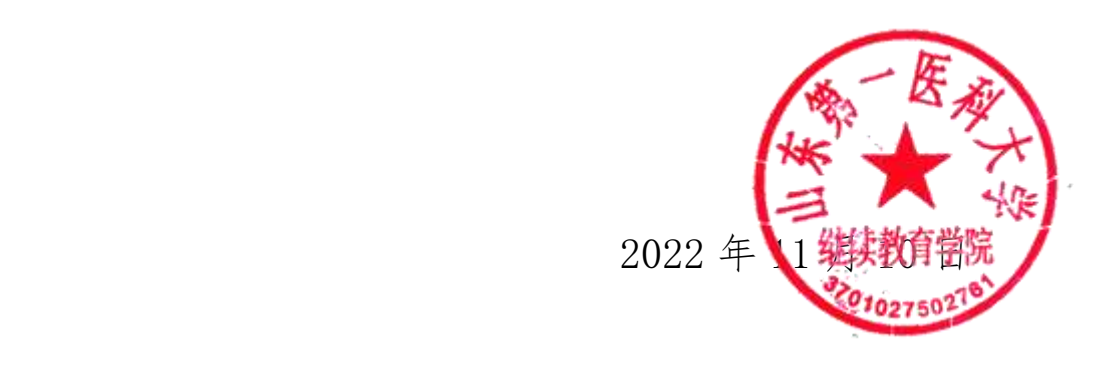

# 学士学位专业课各专业考试课程

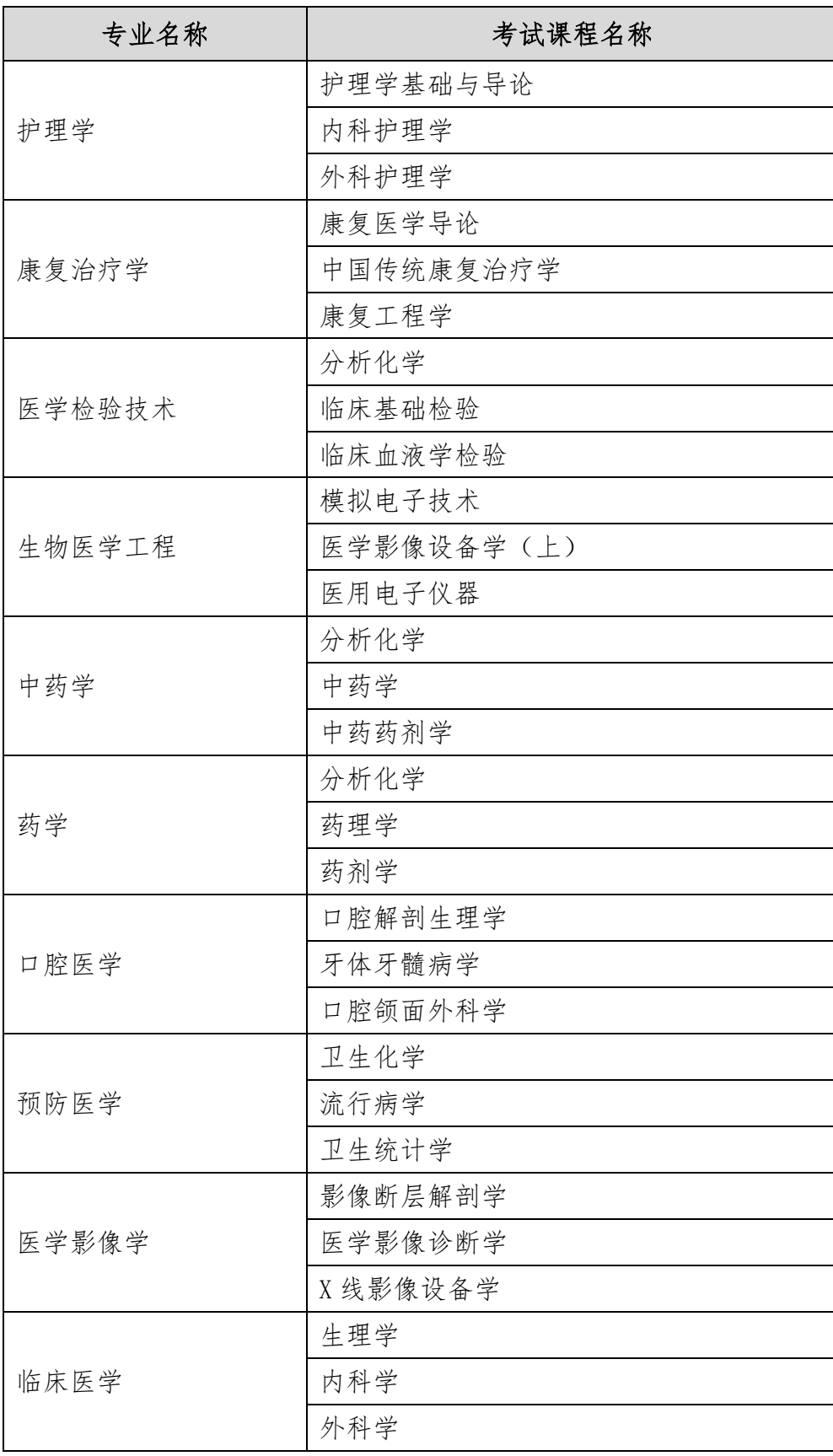

#### 考前练习及网上考试流程说明

PC 端(电脑上进行,考生应尽可能使用 PC 端进行考试)

1.登录

学生进入山东第一医科大学继续教育学院官方主页 (http://jxjy.sdfmu.edu.cn/),进入如下页面:

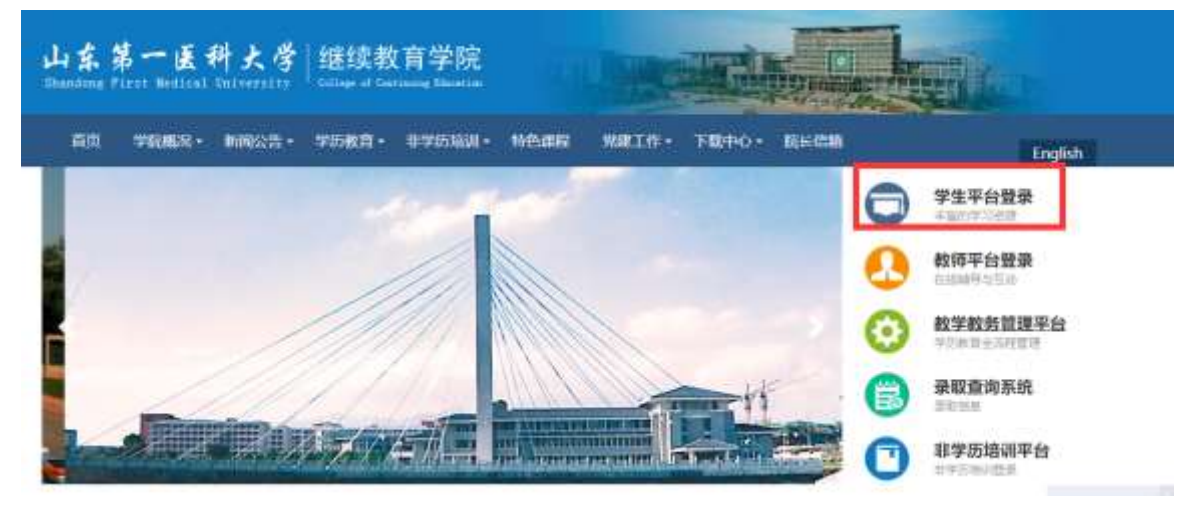

点击"学生平台登录",进入

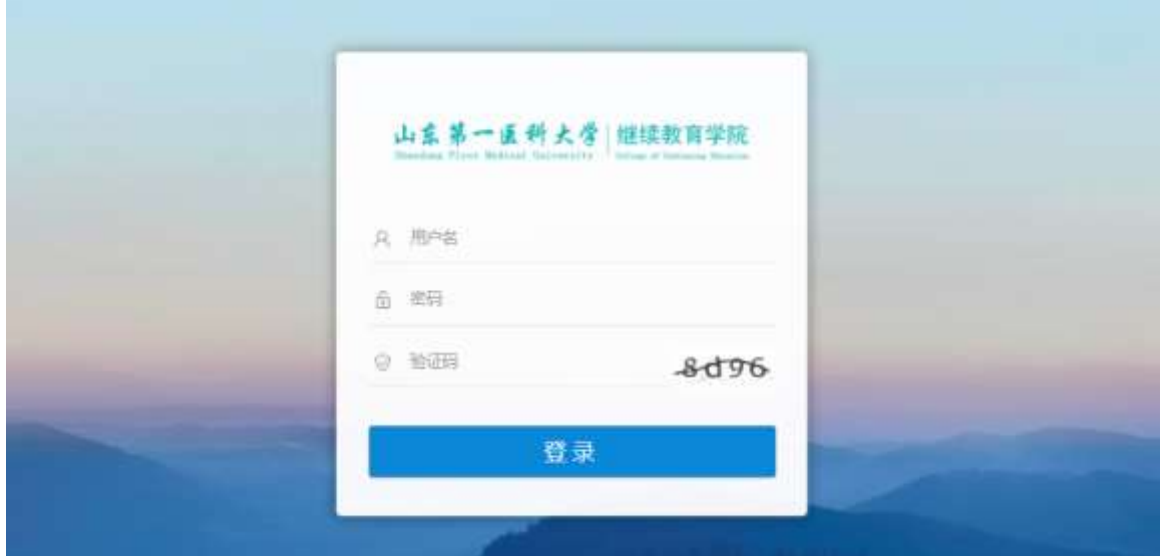

登录用户名为学生学号,初始密码为学生出生年月日(如 19920305,学生 自行改动密码的,以改动密码为准)。登录后进入学生教育教学管理平台。

2.查看考试课程

点击"考试",在"在线考试"中查看"202207"考试批次下需要考试的课 程。

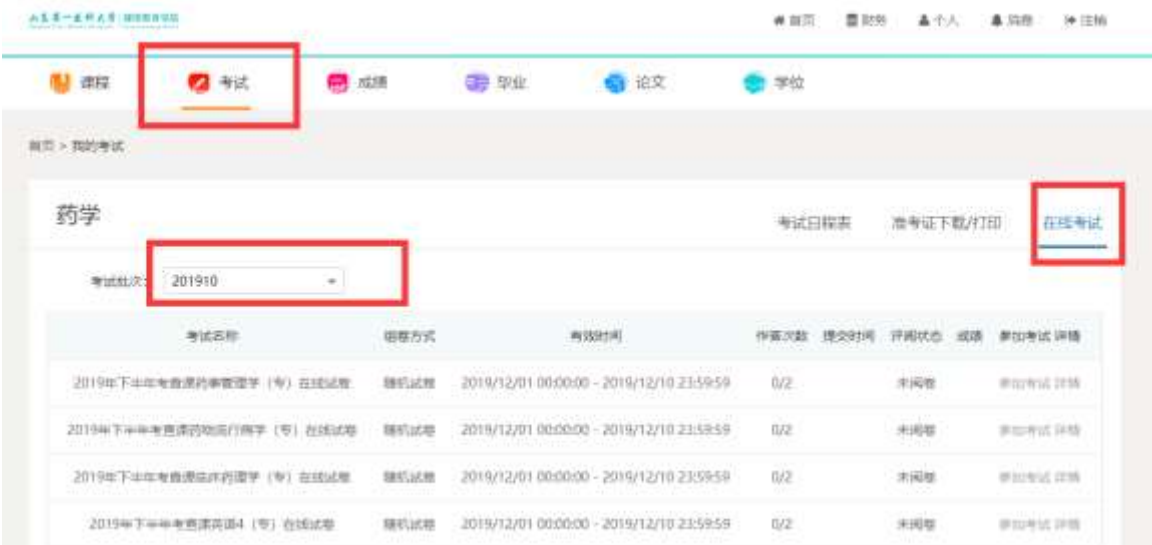

#### 3.考前练习

在学生平台首页找到本次考试的课程,点击"课程学习"进入:

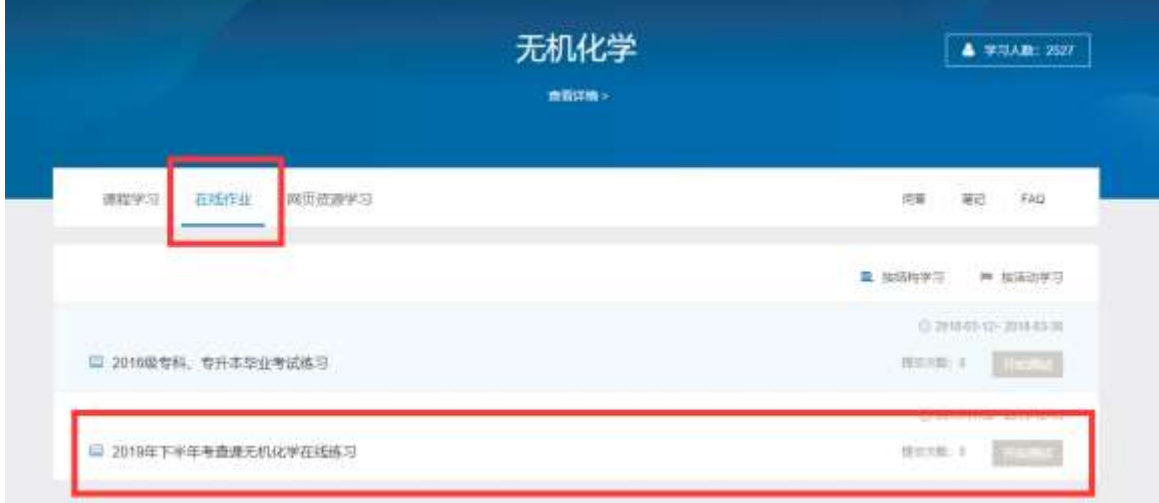

点击"在线作业""开始测试"即可做练习题,做完点击"我要交卷"。 在作业"详情"里可以查看做题情况以及正确答案。

4.考试

在学生平台首页选择"考试","在线考试",选择"202207"考试批次下需 要考试的课程,参加本次考试。

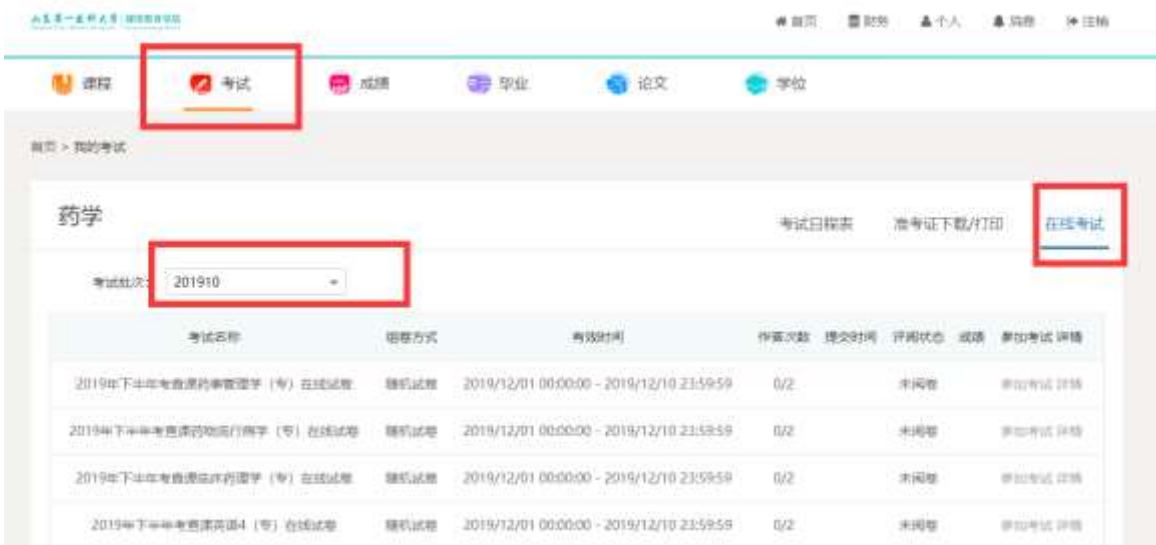

## 移动端(手机上进行)

1.确保手机上已经安装移动端 APP。若未安装,请在手机应用市场上搜索 "学起",点击安装即可。或者扫描下方二维码安装。

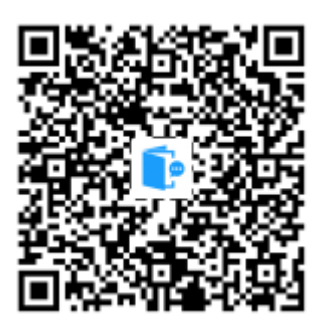

2. 安装后,点击"学起"图标登录,学校选择山东第一医科大学,账户为 学号,初始密码为出生年月日(如 19920305,学生自行改动密码的以改动密码 为准)。进入移动端首页。

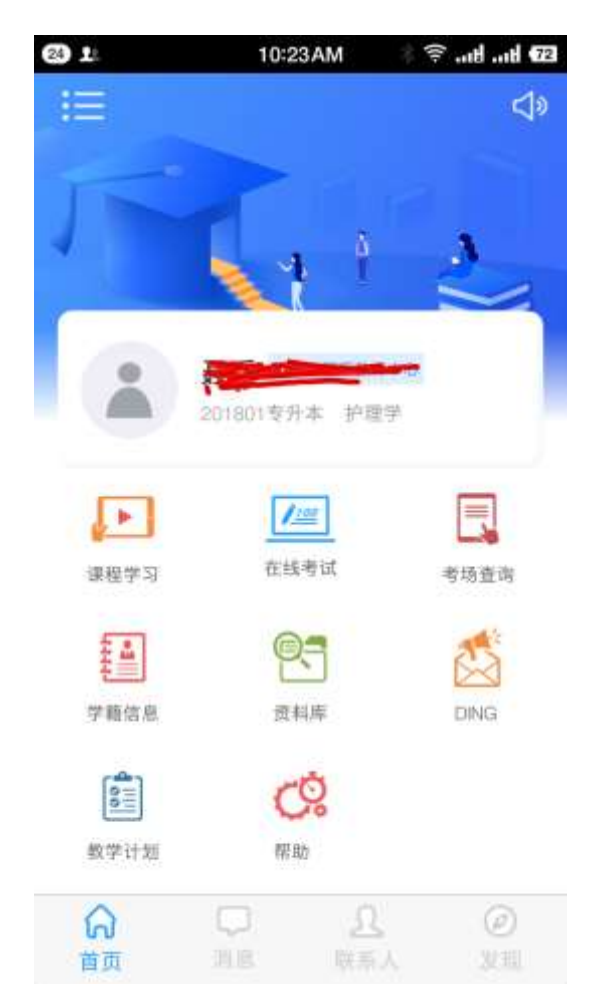

3.考前练习(以"毛泽东思想和中国特色社会主义理论概论"为例) 点击首页"课程学习、课程学习列表,点击"毛泽东思想和中国特色 社会主义理论概论"进入,视频讲解界面,点击"在线作业"。

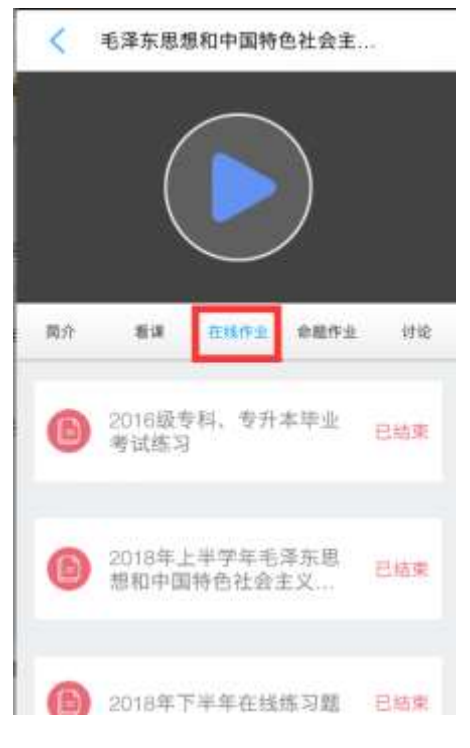

点击作业进入:

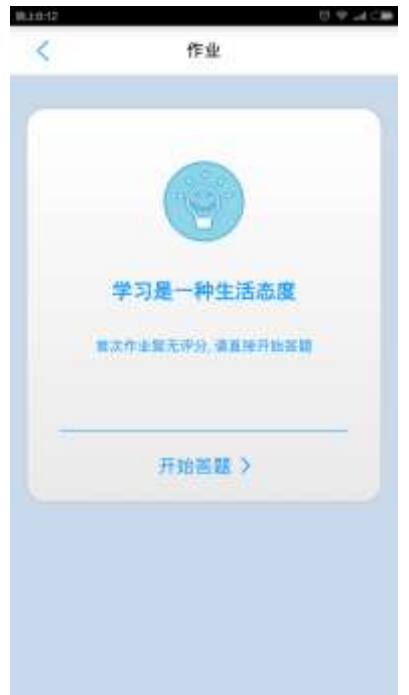

点"开始答题",练习即可。

练习过程中,可通过"试判"了解答题情况。

4.考试

在移动 APP 首页上,点击"在线考试",进入在线考试页面:

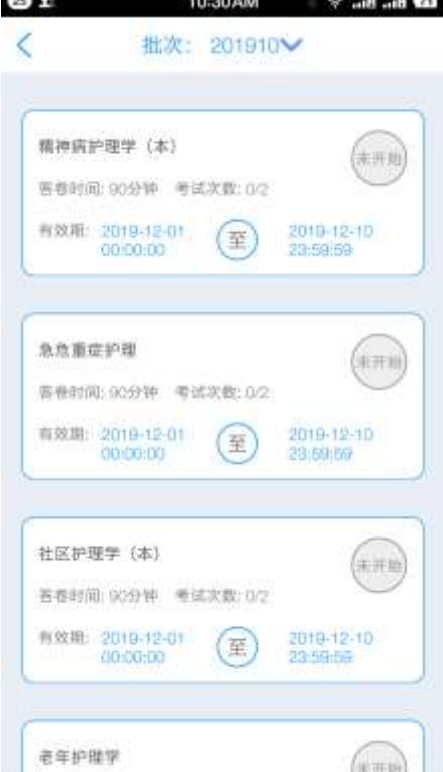

在该页面会显示"202207"考试批次下需要考试的课程,点击开始答题, 即可参加网上考试。考试期间不要随意走动以保持网络平稳畅通,考试结束时 一定要点击"提交试卷"。